# **Learn SharePoint 2013 - Development Use Cases**

The SharePoint 2013 development material shows you how to implement the following Use Cases.

Publisher: Andreas Glaser <http://sharepoint-tutorial.net/page/course-learn-sharepoint-2013-development.aspx> Date: April, 2015

#### **Disclaimer**

THIS INFORMATION IS PROVIDED "AS IS" WITHOUT ANY WARRANTY OF ANY KIND. All trademarks are property of their respective owners.

© Copyright 2015

### **Table of Contents**

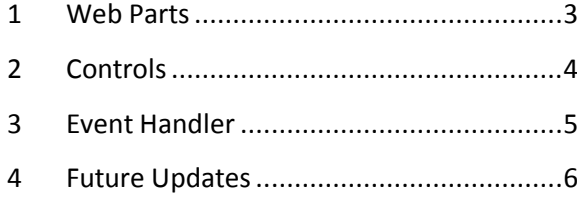

#### <span id="page-2-0"></span>**Web Parts**

Web Parts are everywhere and the most

common component you will see in SharePoint.

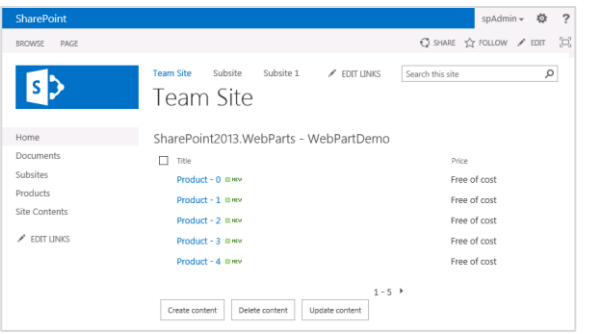

It's a great way to work with data:

- The List View Web Part displays the content of a SharePoint list or library.
- The Content Editor Web Part allows adding content like it's done using Word.
- The Search Results Web Part shows the results of a search.

As a **user** you can **create**, **read**, **update** and **delete** data. Web Parts are easy to add and to position on a site and they can be configured

using the UI. As a **developer** Web Parts are often your starting point if you need to extend SharePoint.

You'll learn how to implement the following Web Part:

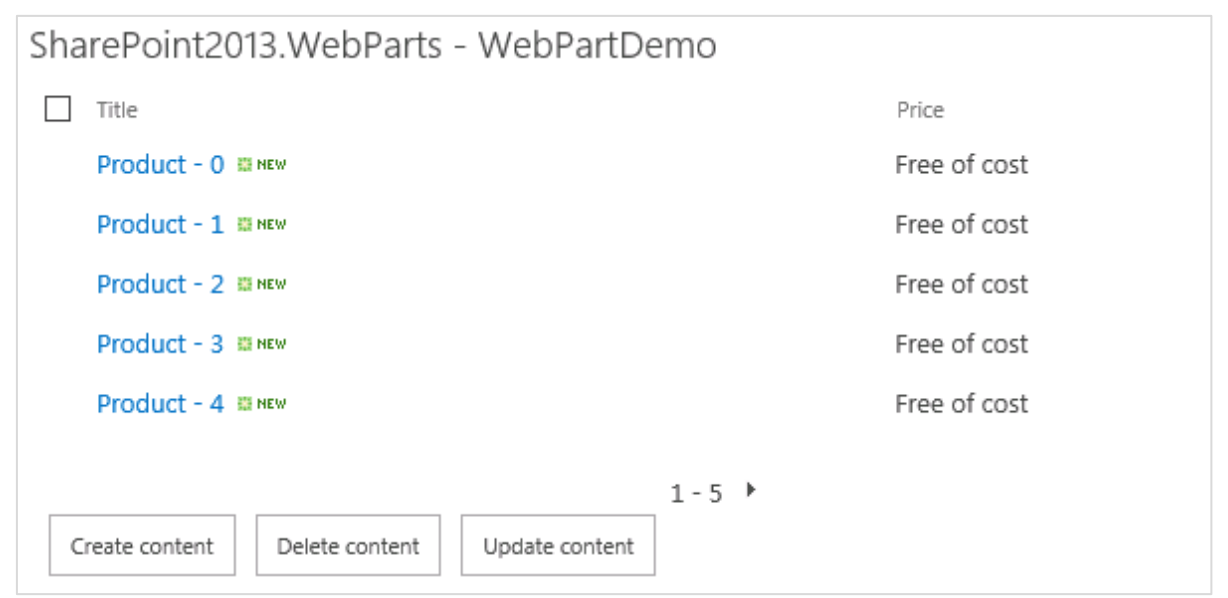

- "Create Content" creates a list called "Products" with 100 list items.
- The Web Part displays the items of the products list in a list view.
- If you use "Update content" a new column called "Price" is added to the list and each list item gets a new value "Free of cost".
- "Delete content" removes the list from a SharePoint site.

#### <span id="page-3-0"></span>**Controls**

Sometimes **users** aren't satisfied with the functionality a SharePoint site offers.

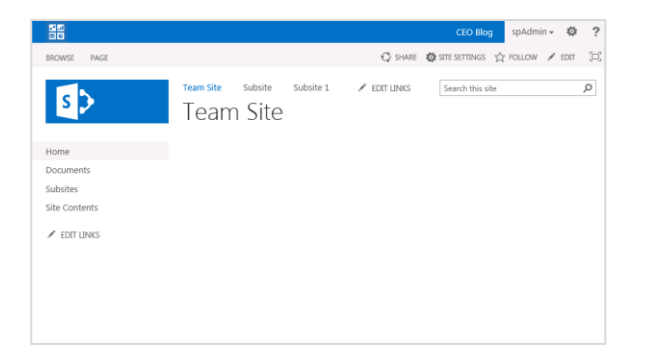

A **developer** can't just modify the site on the server since it's an out-of-the-box SharePoint site. Instead it's possible to plug-in new functionality:

- Each SharePoint site has placeholders.
- Functionality is added to these placeholders before a site is seen by the user.

There are different approaches for the developer…

…but all have the advantage of activating new functionality when needed and reusing them across different environments.

You'll learn how to implement the following 3 Controls:

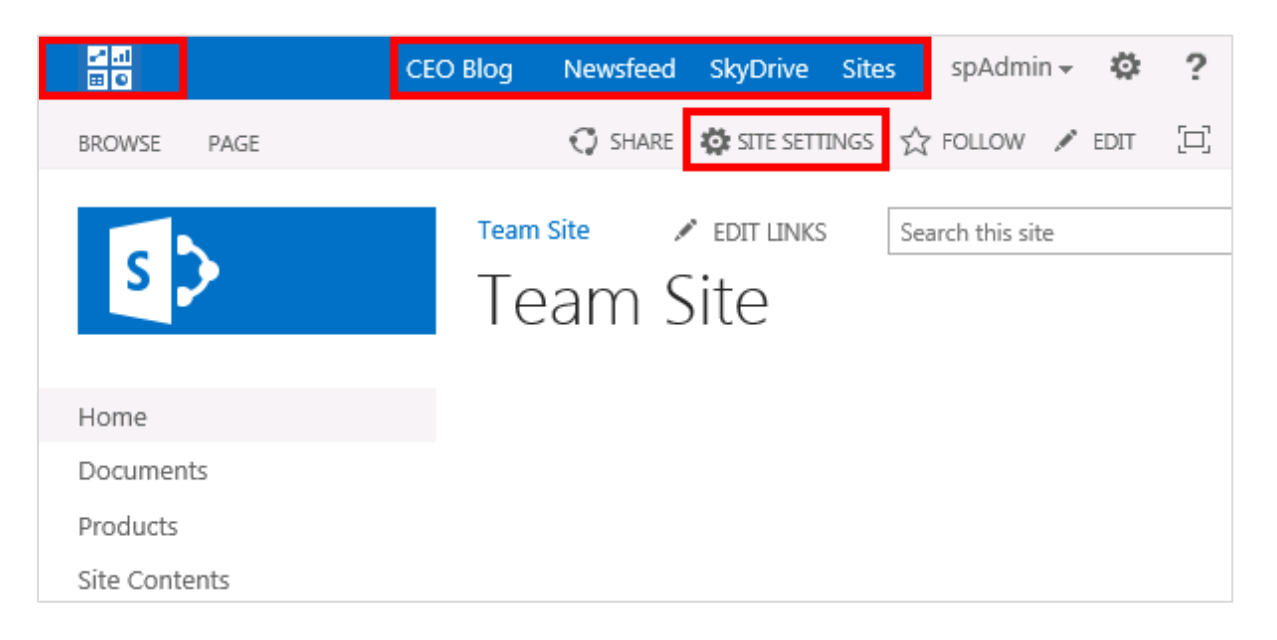

A new image is added to the top left.

1

Two new links (CEO Blog and Site Settings) are added to the top right.

The use case is based on Tobias Zimmergren's $^1$  example.

 $^1$  Some new DelegateControl additions to the SharePoint 2013 master pages, [http://zimmergren.net/technical/sp-2013-some-new-delegatecontrol-additions-to-the-sharepoint-2013-master](http://zimmergren.net/technical/sp-2013-some-new-delegatecontrol-additions-to-the-sharepoint-2013-master-pages)[pages](http://zimmergren.net/technical/sp-2013-some-new-delegatecontrol-additions-to-the-sharepoint-2013-master-pages)

#### <span id="page-4-0"></span>**Event Handler**

Event Handlers aren't that obvious if you work with SharePoint as a **user**.

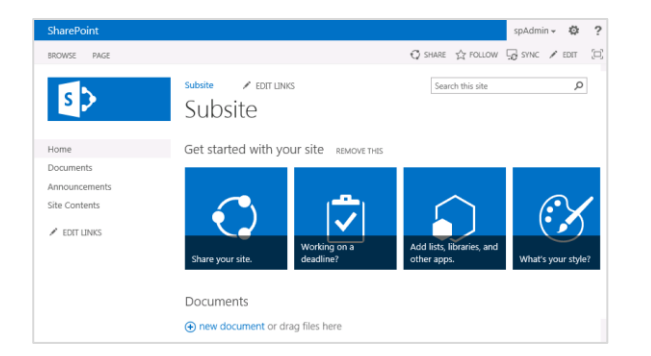

They usually can't be seen on the UI since they do their work in the background but you may see some kind of result.

As a **developer** you can handle different events like:

- The upload of a document...
- The creation or deletion of a site...
- The creation or deletion of a list...
- The addition or deletion of a list item...

#### You'll learn how to implement the following 2 Event Handler:

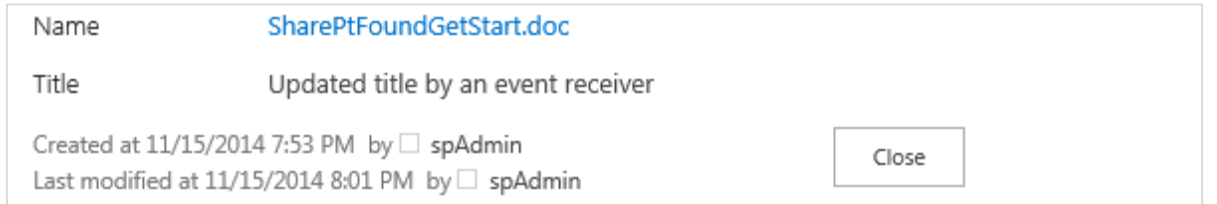

 The first event handler will update the document title if you upload it to a document library or if you edit the properties of the document.

The second event handler handles the event if a site is created:

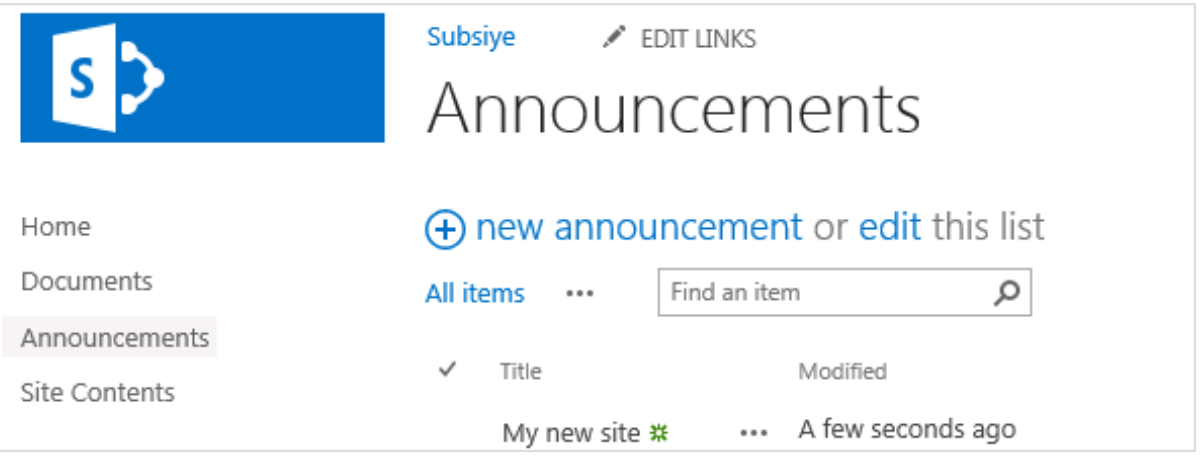

An announcement list is added to a newly created site.

## **Future Updates**

Updates will include:

- Server OM Timer Jobs, Branding, ...
- Client OM Examples
- SharePoint Apps
- REST/OData

You can get updates here:

<http://sharepoint-tutorial.net/page/course-learn-sharepoint-2013-development.aspx>